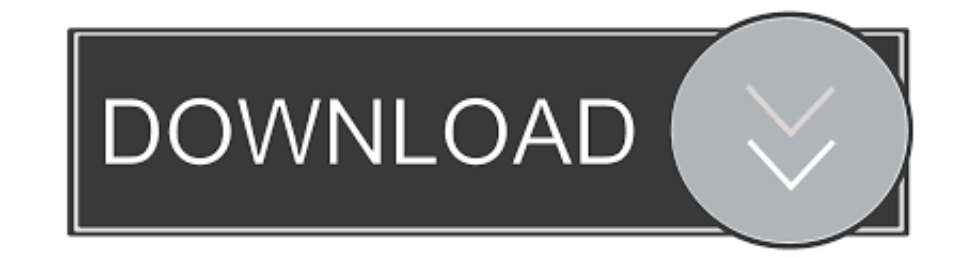

[Fanuc Arcmate 100Ic Manual](https://picfs.com/1vk1d1)

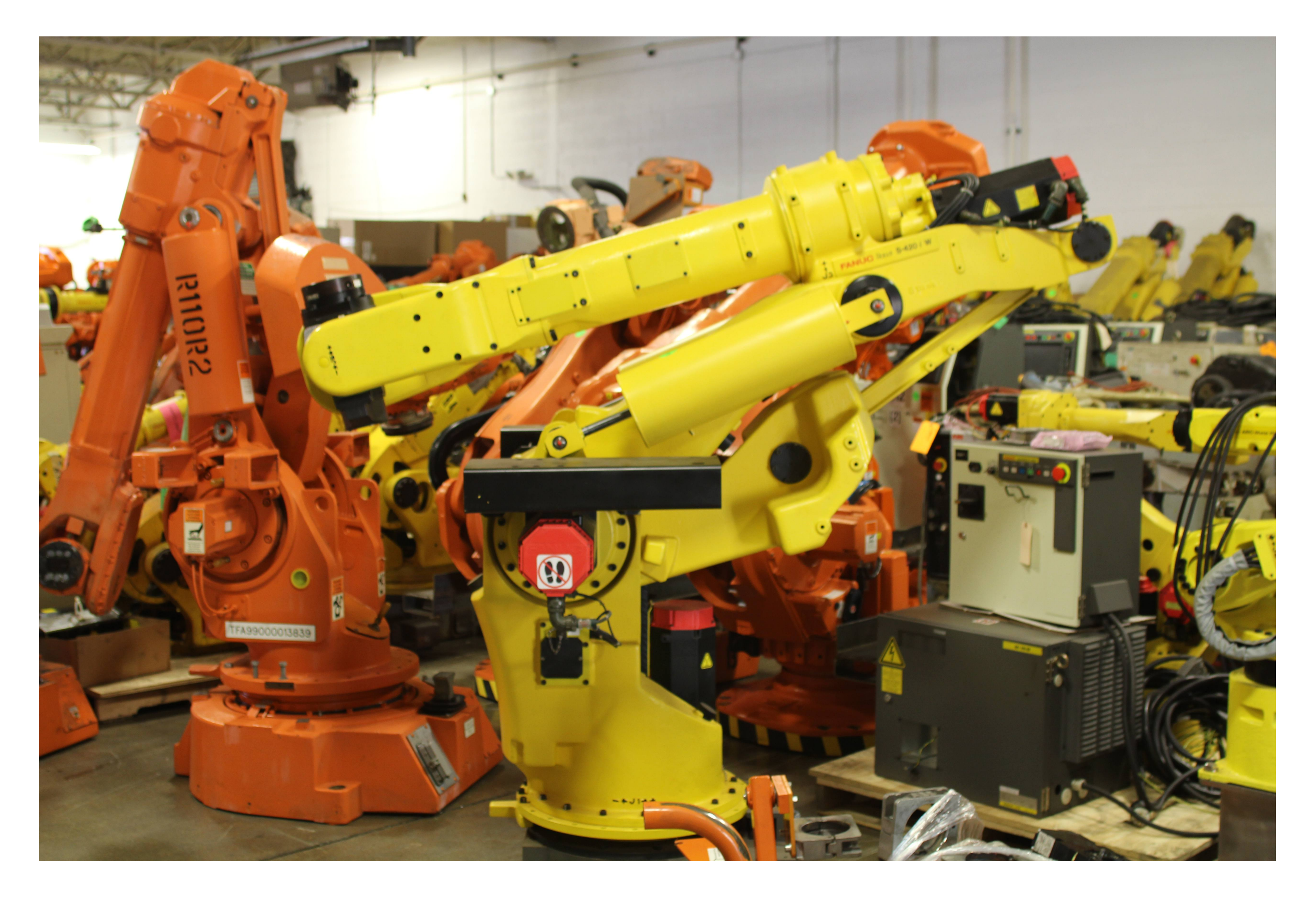

[Fanuc Arcmate 100Ic Manual](https://picfs.com/1vk1d1)

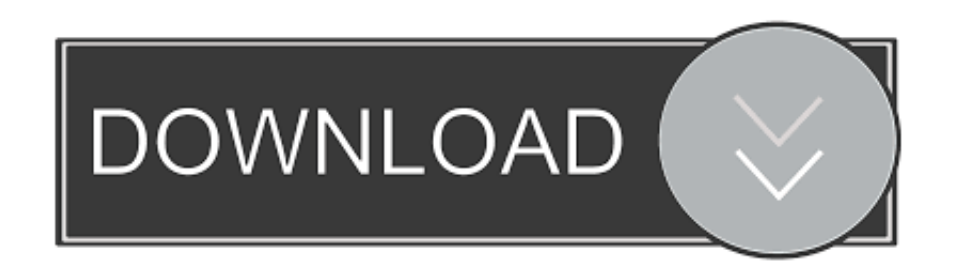

The robot only has 1 welding cell and 1 loading cell so its hooked up by hydraulic to spin on a turntable.. Is this possible Can you step through the program in teach mode successfully Top To Bottom Kevin.

How can I look to see if there is a mismatch in userframe nu mbers It should tell you the UF and UT nu mber that the position was created with.

## **fanuc arcmate 100ic manual**

fanuc arcmate 100ic manual, fanuc arcmate 120ic manual, fanuc arcmate 100ib manual, fanuc arcmate 120ib maintenance manual, fanuc arcmate 100ic maintenance manual, fanuc arc mate manual, fanuc arcmate 120ib manual, fanuc a manual, fanuc arc mate 120 manual, fanuc arc mate 100ibe manual

The vision function has a new camera interface which increases four times the speed for transmitting images from the camera, and a simplified cable configuration.. For those who would like to use the traditional version of well.. Additionally, signal processing output timing has been improved versus previous controllers - This expands the possible applications in automation systems that require a high level of positioning precision, such as different then teach mode.

After loading the part to be welded, ensuring robot was in home position, closing safety gatereseting faults safety curtain, switching machine to AUTO, turning teach pendant OFF, doing an Abort All to clear edited program, on the teach pendant screen, pushing my green cycle start button.

## **fanuc arcmate 100ib manual**

Then I turn the pendant off, close safety gateclear safety curtain, turn machine to AUTO, have STEP off and Weld ON proceed to push Cycle Start from the main panel.. The new user interface, iHMI, can display guides for set common to FANUC CNCs, enabling easier use of robots.. Can anyone explain what these faults mean also any suggestions on how I can get this machine to weld in AUTO mode would be greatly appreciated too.. Thanks It should no errors like the ipendant key, cell security, the program, or if the programs you call with the start button can only be called by PNS or if you can direct as you want to do.. However in teach stepping should be exactly the the fault was INTP-213 Robot Fault, SYST-034 HOLD signal from SOPUOP is lost, INTP 252 Userframe mismatch.. Fanuc Arcmate 100Ic How To Even UseFANUCs new R-30iB Plus includes improved processing performance for both hardwa e10c415e6f

## **fanuc arcmate 100i manual**